# **CENTRO PAULA SOUZA FACULDADE DE TECNOLOGIA DE FRANCA "Dr. THOMAZ NOVELINO"**

# **TECNOLOGIA EM ANÁLISE E DESENVOLVIMENTO DE SISTEMAS**

## **GLÊNIO HENRIQUE CARVALHO FLORINDO RENATA ALEXANDRE BIANCHI**

# **DESENVOLVIMENTO DE APLICAÇÃO PARA REGISTRO DE PONTO INTELIGENTE**

Trabalho de Graduação apresentado à Faculdade de Tecnologia de Franca - "Dr. Thomaz Novelino", como parte dos requisitos obrigatórios para obtenção do título de Tecnólogo em Análise e Desenvolvimento de **Sistemas** 

Orientador: Prof. Dra. Jaqueline Brigladori Pugliesi

**FRANCA/SP 2022**

# **DESENVOLVIMENTO DE APLICAÇÃO PARA REGISTRO DE PONTO INTELIGENTE**

### **Glênio Henrique Carvalho Florindo<sup>1</sup> Renata Alexandre Bianchi²**

#### **Resumo**

A adoção da tecnologia na gestão de processos é uma prática recorrente nos dias atuais. Pequenas e médias empresas já optaram pelo uso da automação, substituindo atividades manuais por sistemas integrados com intuito de reduzir custos e melhorar a performance de diferentes setores. No entanto, ainda existe uma carência em gerir a jornada de trabalho dos colaboradores usando esses preceitos. Mesmo sendo uma exigência legal, muitas empresas não fazem esse controle da jornada de trabalho ou, quando o fazem, pagam valores absurdos. Como uma solução para essas questões, o presente trabalho apresenta um sistema que controla a jornada de trabalho usando reconhecimento facial, integrando uma interface administrativa dos gestores com um aplicativo mobile dos colaboradores.

**Palavras-chave:** Controle jornada de trabalho. Gestão de processos. Reconhecimento facial. Registro de ponto*.*

#### *Abstract*

*The adoption of technology in process management is a recurring practice nowadays. Small and medium-sized companies have already opted for the use of automation, replacing manual activities with integrated systems in order to reduce costs and improve the performance of different sectors. However, there is still a lack of managing employees' working hours using these precepts. Even as a legal requirement, many companies do not control the working hours or, when they do, they pay absurd amounts. As a solution to these issues, the present work presents a system that controls the workday using facial recognition, integrating an administrative interface for managers and a mobile application for employees.*

*Keywords: Facial recognition. Control workday. Point record. Processes management.*

#### **1 Introdução**

Os preceitos da computação ubíqua propostos por Marc Weise (1991) nunca estiveram tão claros como vemos atualmente: a integração de uma tecnologia onipresente a qualquer contexto de seu usuário (KAHL, FLORIANO, 2012). No campo empresarial não é diferente, segundo Lunardi, et al. (2009), em detrimento da acessibilidade financeira, a gestão de processos com uso da Tecnologia da

Informação deixou de ser restrita às grandes empresas, tornando-se popular para vários microempreendedores (MPE).

Sobre esse aspecto, empresas que focam na Gestão de Processos possuem um diferencial no mercado competitivo. Os processos são muito mais que um conjunto de atividades em uma sequência lógica a fim de entregar um bem ou serviço a algum grupo de interesse (HAMMER; CHAMPY, 1994). Embora haja essa definição, esses processos não englobam todas as atividades de interesse de uma emprsa, como a presença de um quadro de funcionários ágeis e aptos para tomada de decisões, avaliação de desempenho e até mesmo a sucessão pela posse da empresa (GONÇALVES, 2000).

Alinhado aos processos, o uso dos recursos tecnológicos transforma atividades manuais em automatizadas, otimizando tempo, aumentando a produtividade com qualidade, controle e segurança (DUARTE; et al., 2015). Em um comércio, por exemplo, a adoção de um sistema integrado que controla a entrada de produtos, o estoque e as vendas permitirá, a curto prazo, maior gerenciamento desse processo que antes era feito manualmente. Além disso, a longo prazo, essa empresa será capaz de tomar decisões fundamentadas nos relatórios fornecidos por esse sistema (GUIMARÃES; EVORA, 2004).

Em contrapartida, muitas atividades precisam ser repensadas. Um problema comum a muitas empresas de pequeno porte é o processo de registrar a frequência dos seus funcionários, o que na maioria das vezes, feito em um controle manual (CANTÚ, 2011). Isso ocorre, pois por um lado há a obrigatoriedade disciplinada pela CLT em seu Art. 74, § 2 - Decreto Lei 5452/43, o qual determina que empregadores com mais de vinte funcionários devam registrar o horário de entrada, saída e intervalos de repouso (CLT, 2020). Por outro lado, os valores dos aparelhos de relógio de ponto bem como sua mensalidade são inacessíveis ao orçamento de muitas MPE, ou até mesmo inviáveis para funcionários que não trabalham em estabelecimentos fixos (BARROS, 2018).

Vale destacar que o controle de frequência realizado por papel torna essas informações relevantes pouco confiáveis e até mesmo vulneráveis a perdas ou deturpações. Já para aqueles que aderem o aparelho com registro digital, conhecido também como 'ponto', se deparam com a suposta praticidade desse recurso tecnológico, visto que quando o aparelho não apresenta nenhum problema, os registros são fornecidos por planilhas que devem ser alimentadas no sistema de

pagamento. Se, por outro lado, esse sistema apresentar defeito como a perda de informações ou registros incorretos, o empregador vai recorrer ao papel para corrigir essas questões burocráticas, usando um tempo que, por vezes, poderia ser aplicado a outros processos da empresa. Isso, de certa forma, diminui a produtividade e pode comprometer a qualidade de outras atividades realizadas concomitante a essa.

Da mesma forma, dependendo da quantidade de empregados, o registro de horas que deve seguir certa rigidez pode ser comprometido pelas extensas filas de acesso ao aparelho de ponto. Além disso, esse método de registro não é adequado para funcionários que trabalham em áreas externas ou que possuem flexibilidade no serviço. Por conseguinte, esses fatores afetam diretamente a relação funcionário e empregador, com cobranças para atender a rigidez, com a perda do intervalo para ficar na fila, e o desgaste de refazer trabalho caso haja algum problema do sistema. É certo que haverá perda de qualidade e produtividade da empresa (SIMEDO; SIMEDO, 2019).

Para sanar essas questões, este projeto visa implementar uma aplicação viável para controlar o horário dos funcionários de pequenas empresas. O desenvolvimento de um aplicativo de ponto atenderá a demanda das personas supracitadas, o empregador e o empregado.

#### **2 Viabilidade do projeto**

A vantagem competitiva e a permanência de uma empresa no mercado só são possíveis se esta reconhecer seus valores, seus diferenciais, a capacidade de inovação dentro dos processos que já realiza ou até mesmo naqueles que almeja implementar, os parceiros, os clientes e tantas outras informações que são pertinentes para definir seu modelo de negócio (VICELLI; TOLFO, 2017). Além disso, a empresa deve se reconhecer como uma entidade dinâmica no tempo e no espaço, passível de se renovar e adequar às mudanças globais.

Seguindo esses preceitos, o modelo *Business Model Canvas* é uma ferramenta que aborda todos esses aspectos (LOPES et al., 2017), pois há um planejamento estratégico considerando o preenchimento de informações pertinentes em nove blocos. Estes, por sua vez, são divididos em quatro áreas (Figura 1).

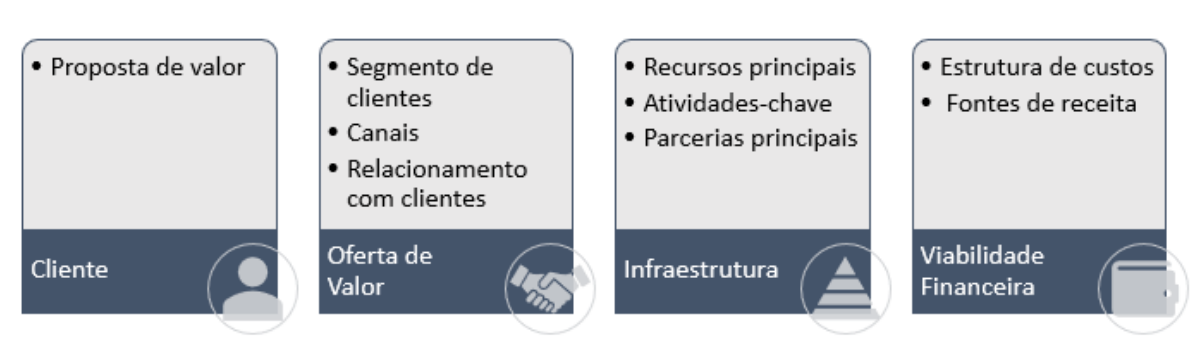

**Figura 1 –** Áreas e blocos do modelo Canvas de Negócios.

#### **Fonte**: Autores.

Segundo Osterwalder e Pigneur (2011), o bloco Segmentos de Clientes descreve os segmentos para quem a empresa deseja agregar valor. Esse bloco é importante, pois norteia as MPEs a desenvolverem ações específicas para esse público. De forma paralela, o presente estudo (Figura 2) delimitou o segmento como pequenas e médias empresas. O bloco Proposta de valor é aquilo que a empresa oferece de benefícios aos seus clientes, bem como a sua diferenciação ao comparar com seus concorrentes, ou seja, descreve o pacote de produtos e serviços. Neste trabalho, foi abordada a segurança no tratamento dos dados e a flexibilidade do gestor seguindo padrões de usabilidade.

Já os Canais representam a comunicação empresa-cliente, considerando um mundo digital e no nível de Mínimo Produto Viável (MVP) foi considerado apenas mídias sociais (*WhatsApp* ou *e-mail*) e a própria plataforma do sistema. Enquanto o Relacionamento com Clientes, pautando-se nas estratégias de interação e fidelização de clientes, o presente estudo considera um atendimento personalizado com tempo de retorno para as demandas abertas em até 48h.

Os Recursos Principais são os ativos principais e as competências necessárias para existência do negócio, neste caso, o celular e um servidor são de suma importância. As Atividades-Chave são as mais comuns da empresa, que é o próprio registro e gerenciamento da jornada de trabalho dos funcionários e/ou colaboradores. Já as Parcerias Principais são essenciais para o negócio, considerando que o registro dos colaboradores será com uso do reconhecimento facial, e que de imediato faz-se necessário a parceria com a Azure, um servidor e internet.

As Fontes de Receita são informações sobre o modo que a empresa obtém lucro, pensamos em uma assinatura recorrente considerando plano único que pode ser aprimorado com mais funcionalidades em um segundo momento. A Estrutura de Custos são todos os custos que a empresa possui para implementar seu negócio, a nível de MVP será considerado apenas os custos do servidor e os impostos.

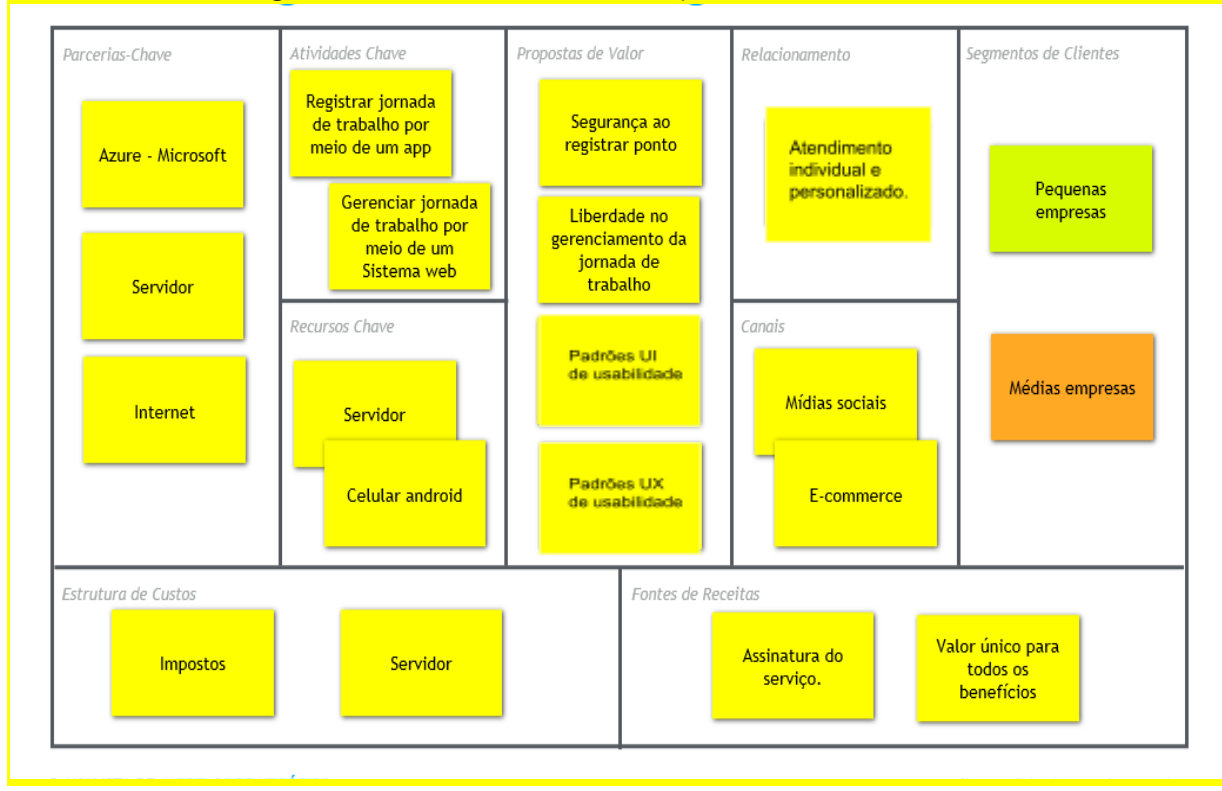

**Figura 2 –** Canvas considerando os processos deste trabalho

**Fonte**: Autores.

#### **3 Levantamento de Requisitos**

#### 3.1 Elicitação e especificação dos Requisitos

A Engenharia de Requisitos faz parte de uma das fases iniciais de qualquer projeto. Essa etapa é considerada uma das mais importantes e complexas, pois é nela que o Engenheiro de Requisitos faz elicitação dos requisitos com o cliente (*stakeholders*), delimitando as necessidades e exigências reais do sistema, que, por vezes, até o cliente desconhece. Nessa abordagem, esse profissional também faz a análise, a especificação, a validação e a gestão de requisitos (SOMMERVILLE, 2003).

Vale lembrar que requisitos bem definidos são fundamentais para reconhecer as necessidades das partes interessadas, ao falhar nesse processo, há um sério risco em desenvolver um sistema inoperante e gerar custos adicionais à empresa de

desenvolvimento. Portanto, a fim de evitar um retrabalho, o presente estudo fez a elicitação de requisitos em uma microempresa situada na cidade de Franca/SP.

#### 3.2 BPMN

O BPMN (*Business Process Model and Notation*) ilustra de maneira gráfica como é o fluxo de negócio de um sistema, tornando possível uma visualização simples e objetiva (KOCBEK et al., 2015). A Figura 3 ilustra o processo para o RPI (Registro de Ponto Inteligente).

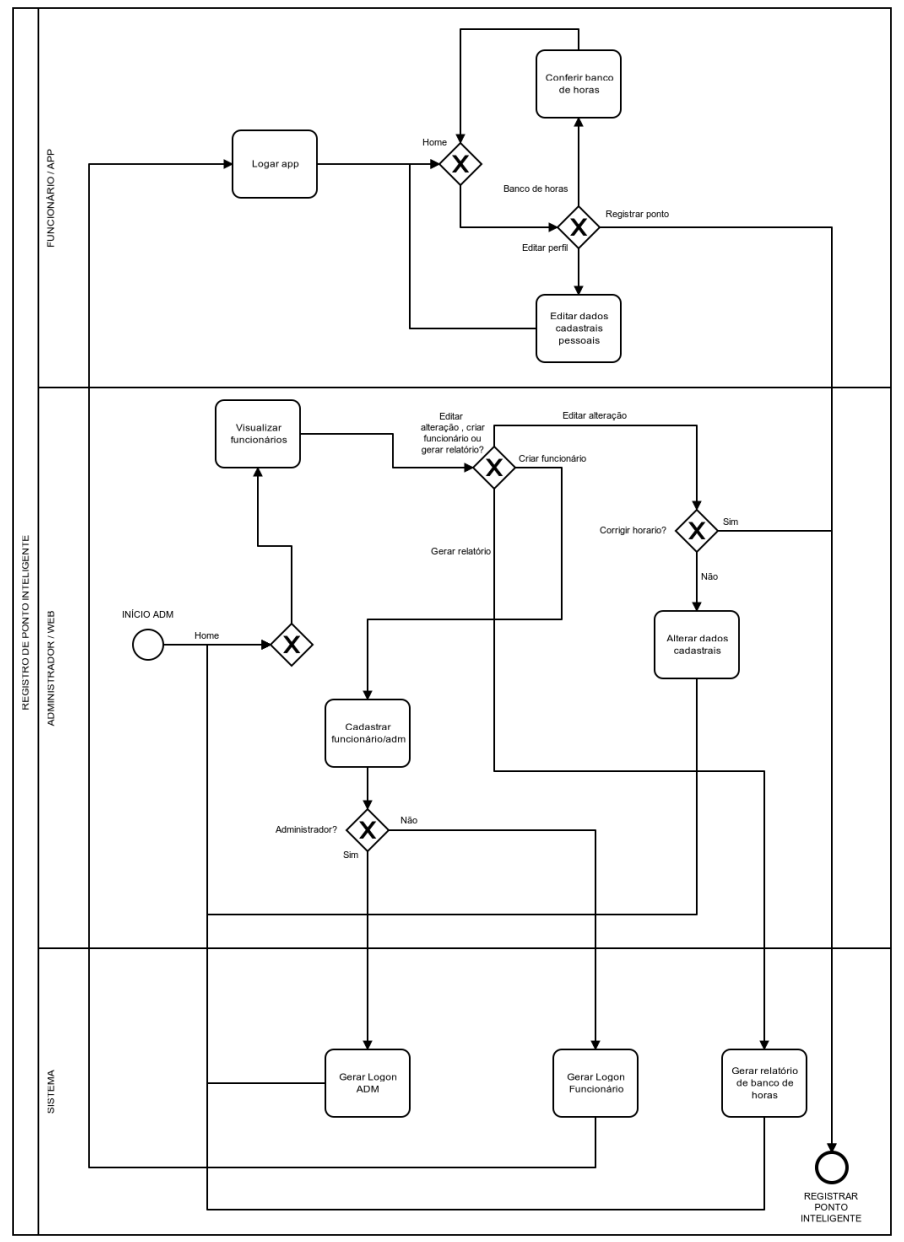

**Figura 3 –** BPMN do Sistema Registro de Ponto Inteligente

**Fonte**: Autores.

#### 3.3 Requisitos Funcionais

Antes de propor uma solução a algo, ou seja, a construção de um sistema, deve-se entender o cerne desse problema. Essa compreensão é crucial para controlar o sistema e toda sua complexidade e isso só ocorre quando há uma sistematização dos requisitos (BITENCOURT et al., 2016). Portanto, requisitos são uma abstração de um recurso, funcionalidade ou objetivo, resultado esperado do sistema. Existem aqueles requisitos que são funcionais, que podem ser diretamente atendidos pelo sistema, o que ele deve fazer para solucionar o problema de forma explícita, como explicitado no Quadro 1:

| www.o<br><b>INGULORUM</b><br>anolonalo uo olonoma                                                        |  |  |  |  |  |  |
|----------------------------------------------------------------------------------------------------|--|--|--|--|--|--|
| Prioridade:<br>RF001-Cadastrar Administrador<br>Categoria:                                               |  |  |  |  |  |  |
| $( )$ Oculto<br>(X) Altíssima                                                                            |  |  |  |  |  |  |
| (X)Evidente<br>$( )$ Alta                                                                                |  |  |  |  |  |  |
| () Média                                                                                                 |  |  |  |  |  |  |
| Baixa                                                                                                    |  |  |  |  |  |  |
| Descrição: O sistema deve permitir o cadastro dos administradores do sistema contendo três fotos         |  |  |  |  |  |  |
| legíveis, nome, data de nascimento, cargo, telefone, endereço, cpf, e-mail e número-chave do             |  |  |  |  |  |  |
| funcionário. Todos os atributos são obrigatórios para este cadastro.                                     |  |  |  |  |  |  |
| RF002-Cadastrar Funcionário<br>Prioridade:<br>Categoria:                                                 |  |  |  |  |  |  |
| () Oculto<br>(X) Altíssima                                                                               |  |  |  |  |  |  |
| (X) Evidente<br>$( )$ Alta                                                                               |  |  |  |  |  |  |
| () Média                                                                                                 |  |  |  |  |  |  |
|                                                                                                    |  |  |  |  |  |  |
| Baixa                                                                                                    |  |  |  |  |  |  |
| Descrição: O sistema deve permitir o cadastro do funcionário pelo administrador, inserindo como          |  |  |  |  |  |  |
| dados três fotos legíveis, nome, data de nascimento, cargo, telefone, endereço, cpf, nis/pis, senha      |  |  |  |  |  |  |
| e e-mail. Todos os atributos, são obrigatórios.                                                          |  |  |  |  |  |  |
| RF003- Registrar os horários no serviço<br>Prioridade:<br>Categoria:                                     |  |  |  |  |  |  |
| () Oculto<br>(X) Altíssima                                                                               |  |  |  |  |  |  |
| (X) Evidente<br>$( )$ Alta                                                                               |  |  |  |  |  |  |
| () Média                                                                                                 |  |  |  |  |  |  |
| ) Baixa                                                                                                  |  |  |  |  |  |  |
| Descrição: O sistema deve permitir que todos os funcionários registrem os horários de entrada,           |  |  |  |  |  |  |
| saída e intervalos por meio de reconhecimento facial.                                                    |  |  |  |  |  |  |
| RF004- Consultar Registro horários cadastrados<br>Prioridade:<br>Categoria:                              |  |  |  |  |  |  |
| () Oculto<br>(X) Altíssima                                                                               |  |  |  |  |  |  |
| (X) Evidente<br>$( )$ Alta                                                                               |  |  |  |  |  |  |
| () Média                                                                                                 |  |  |  |  |  |  |
| ) Baixa                                                                                                  |  |  |  |  |  |  |
|                                                                                                    |  |  |  |  |  |  |
| Descrição: O sistema deve permitir que todos os administradores consultem os horários e o local,         |  |  |  |  |  |  |
| nome, cargo, número-chave do funcionário (gerado automaticamente) no local de consultas na<br>interface. |  |  |  |  |  |  |
| RF005- Editar informações do funcionário<br>Categoria:<br>Prioridade:                                    |  |  |  |  |  |  |
|                                                                                                    |  |  |  |  |  |  |
| (X) Oculto<br>() Altíssima                                                                               |  |  |  |  |  |  |
| () Evidente<br>$(X)$ Alta                                                                                |  |  |  |  |  |  |
| () Média                                                                                                 |  |  |  |  |  |  |
| ) Baixa                                                                                                  |  |  |  |  |  |  |
| Descrição: O sistema deve permitir aos administradores editarem as informações dos funcionários,         |  |  |  |  |  |  |
| alterando os dados já cadastrados e a situação na empresa (funcionário ex-funcionário).                  |  |  |  |  |  |  |
| RF006- Editar informações de ponto<br>Categoria:<br>Prioridade:                                          |  |  |  |  |  |  |
| (X) Oculto<br>() Altíssima                                                                               |  |  |  |  |  |  |
| () Evidente<br>$(X)$ Alta                                                                                |  |  |  |  |  |  |

**Quadro 1 –** Requisitos Funcionais do sistema

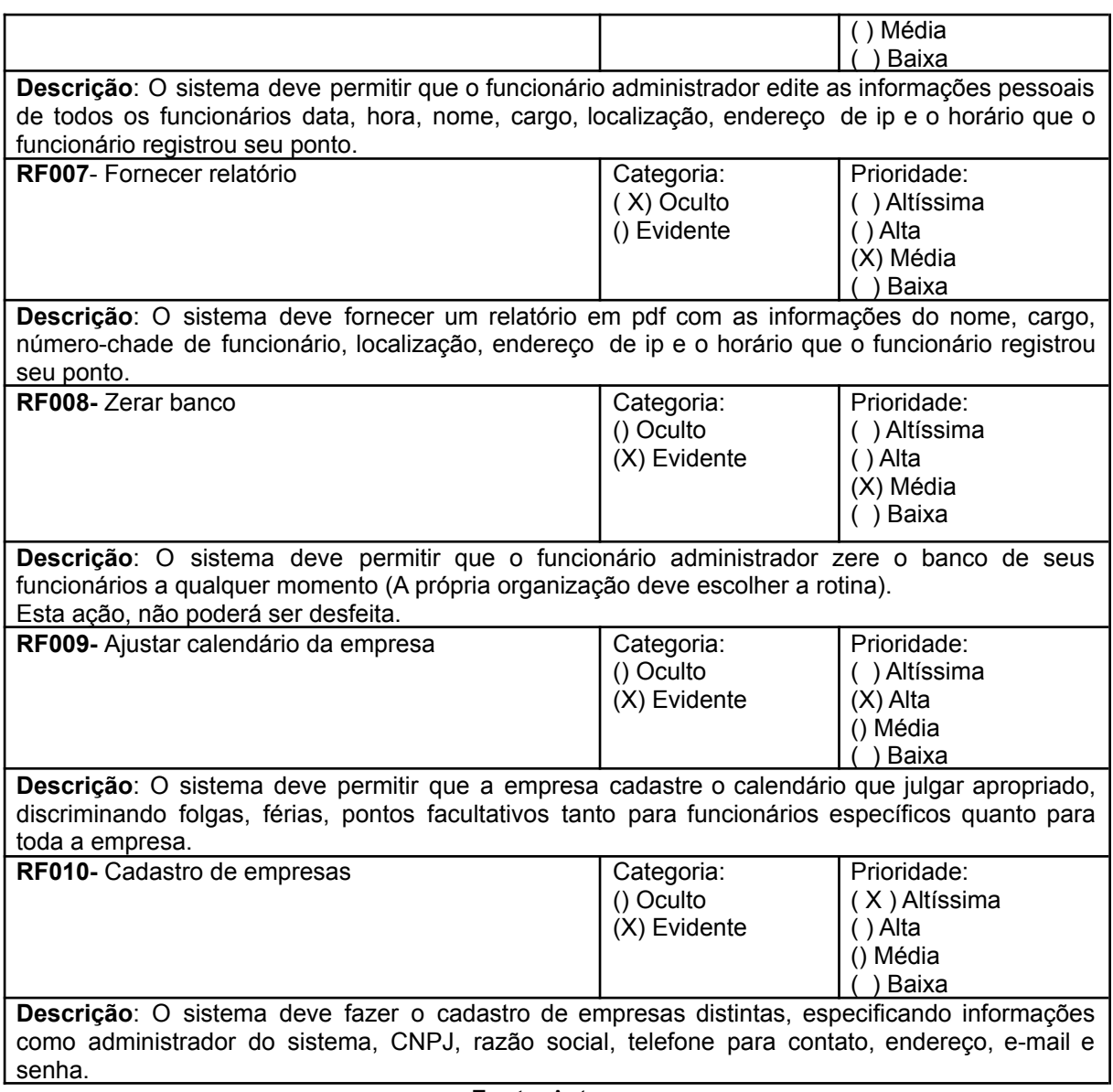

#### **Fonte**: Autores.

#### 3.4 Requisitos Não Funcionais

Enquanto os requisitos funcionais demonstram aquilo que o sistema deve fazer, os requisitos não funcionais demonstram qual maneira o sistema irá fazer, como as restrições, atributos, segurança, precisão, usabilidade, performance, entre outros (CYSNEIROS; DO PRADO LEITE, 2001). Embora sejam subjetivos, esses requisitos precisam ser claros e estimados de forma coerente com o sistema como observado no Quadro 2:

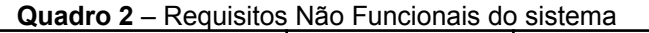

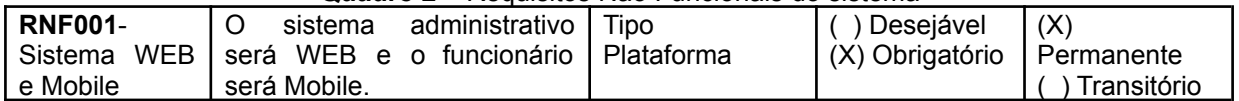

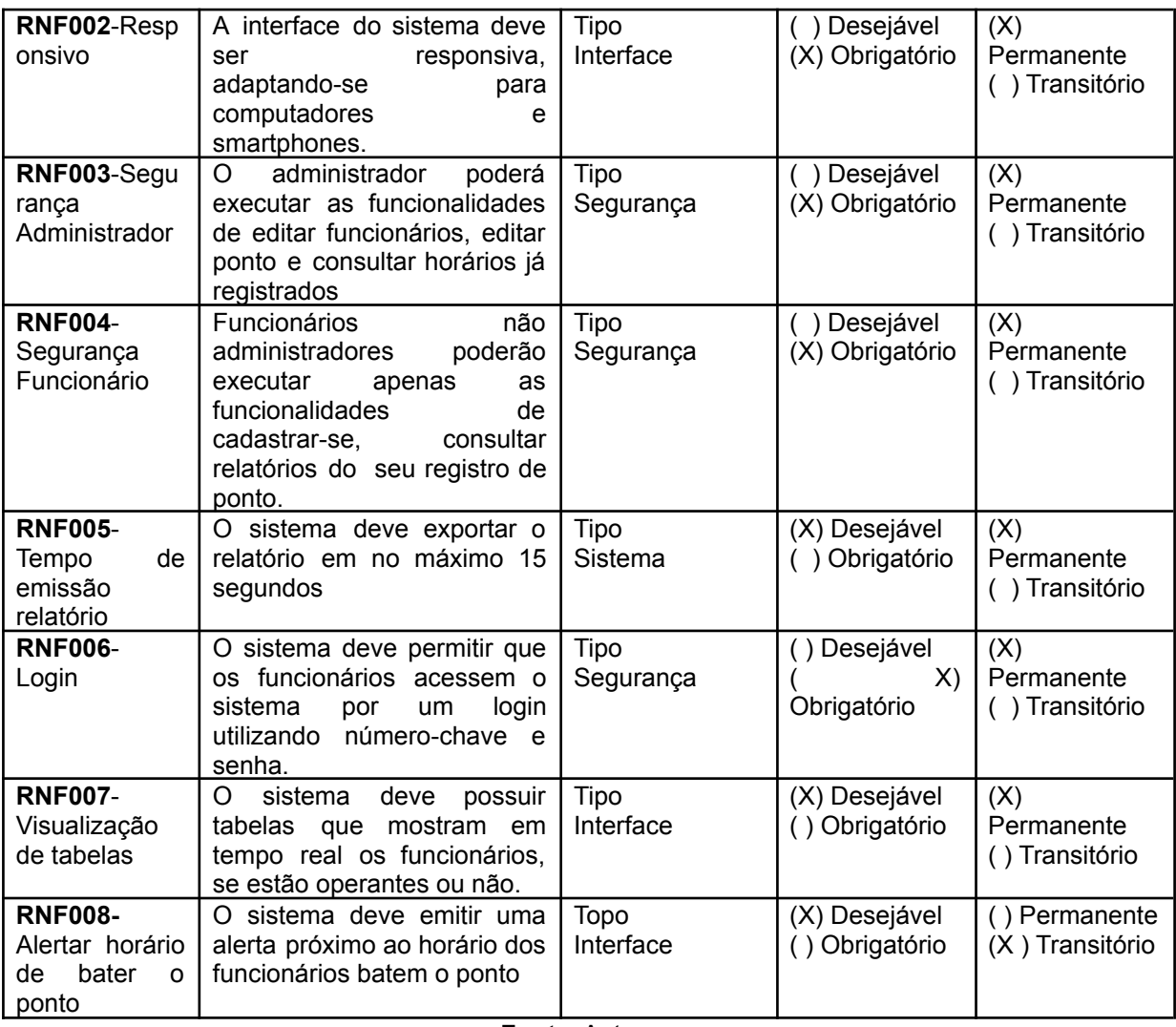

**Fonte**: Autores.

Um outro artefato que auxilia na gestão de mudanças de um projeto é a matriz de rastreabilidade. Ela é construída nas etapas iniciais, relacionando requisitos funcionais e não funcionais. Quando há um requisito base que origina vários outros e ele sofre alguma mudança, por meio dessa matriz é possível visualizar de forma gráfica quais outros elementos serão afetados pela mudança (MARQUES, et al., 2013). No Quadro 3 é possível ver a matriz de rastreabilidade desse sistema.

|               | <b>RF00</b>    | <b>RF00</b>    | <b>RF00</b> | <b>RF00</b> | <b>RF00</b> | <b>RF00</b>             | <b>RF00</b> | <b>RF00</b> | <b>RF00</b>                    | <b>RF01</b> |
|---------------|----------------|----------------|-------------|-------------|-------------|-------------------------|-------------|-------------|--------------------------------|-------------|
|               |                |                |             | 4           | 5           | 6                       |             | 8           | 9                              |             |
| <b>RNF001</b> | X              | х              | v<br>⋏      | X           | X           | v<br>$\lambda$          | х           | Х           | v<br>$\boldsymbol{\mathsf{A}}$ | ́           |
| <b>RNF002</b> | x              | х              | х           | х           | X           | v<br>$\mathbf{\Lambda}$ | х           | X           | v<br>$\boldsymbol{\mathsf{A}}$ | v<br>Λ      |
| <b>RNF003</b> | X              | v<br>$\lambda$ | v<br>Λ      | v<br>Λ      | х           | v<br>$\mathbf{v}$       |             | Х           |                                | Λ           |
| <b>RNF004</b> |                |                | Λ           | Y<br>Λ      |             |                         |             |             |                                | v           |
| <b>RNF005</b> |                |                |             |             |             |                         | х           |             |                                | Λ           |
| <b>RNF006</b> | v<br>$\lambda$ | v<br>Λ         |             |             |             |                         |             |             |                                | v<br>Λ      |

**Quadro 3** – Matriz de rastreabilidade do sistema

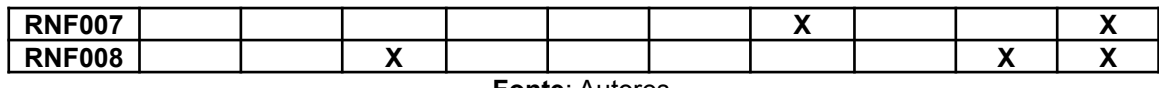

**Fonte**: Autores.

#### 3.5 Regras de Negócio

Regras de negócio são processos internos descritos que definem ou restringem ações. Essas regras guiam comportamentos e definem: onde, quando, o que, porque e como deve ser feito o processo (MARQUES, et al., 2013). No Quadro 4 é possível ver as regras de negócio para esse sistema.

**Quadro 4** – Regras de Negócio do sistema.

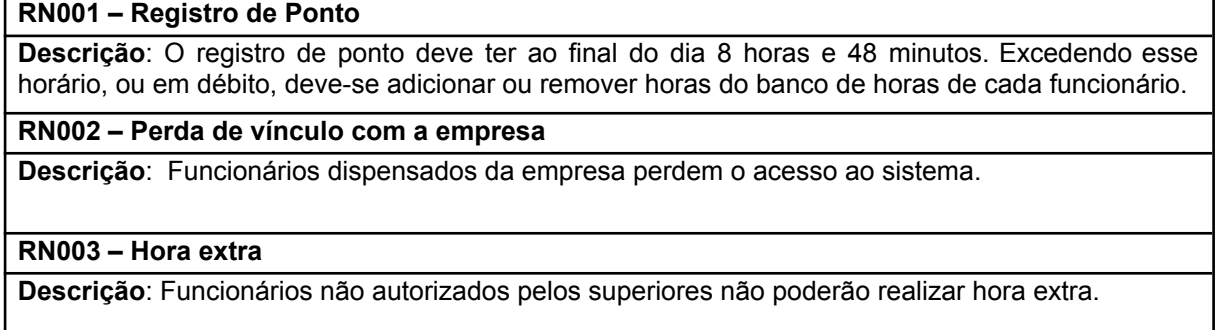

#### **Fonte**: Autores.

Análogo à matriz de rastreabilidade dos requisitos funcionais e não funcionais, vincular as regras de negócio com aquilo que o sistema se propôs a fazer apresenta uma visão clara de como gerir as questões da empresa. Em um cenário dinâmico onde o mercado se reinventa a todo momento, regras de negócio também são passíveis de mudança (MARQUES, et al., 2013). Para esse sistema, é possível ver no Quadro 5 a matriz rastreabilidade das regras de negócio com os requisitos funcionais.

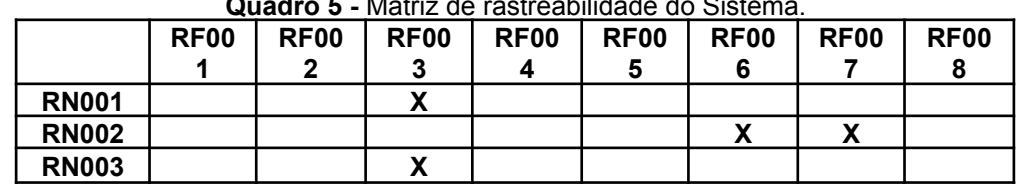

**Quadro 5 -** Matriz de rastreabilidade do Sistema.

**Fonte**: Autores.

### 3.6 Casos de Uso

O objetivo do diagrama de caso de uso em UML (*Unified Modeling Language*) é apresentar as diferentes maneiras que o usuário pode interagir com um sistema. O diagrama de caso de uso resume os detalhes dos usuários do sistema (também conhecidos como atores) e as interações deles com o sistema (Figura 4).

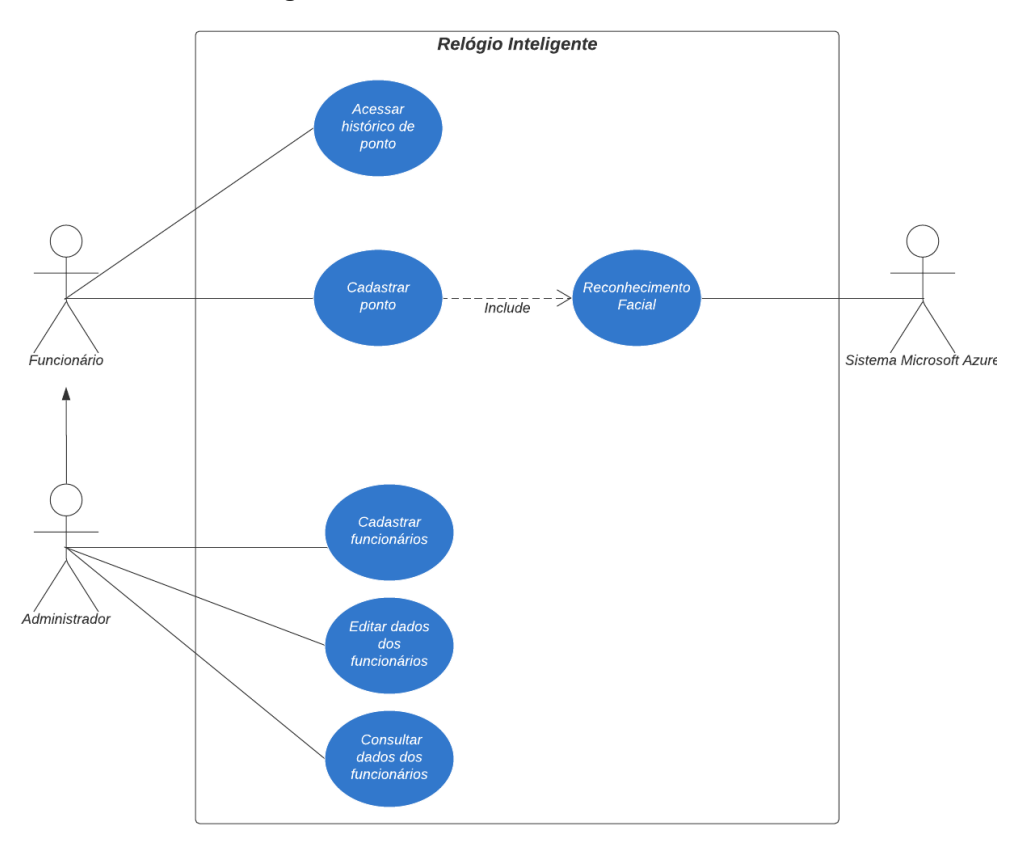

**Figura 4** – Casos de uso do sistema

**Fonte**: Autores.

Abaixo temos a listagem e descrição dos casos de uso do sistema:

- UC001 Acessar histórico de ponto
- UC002 Cadastrar Ponto
- UC003 Reconhecimento Facial
- UC004 Cadastrar Funcionários
- UC005 Editar dados dos funcionários
- UC006 Consultar dados dos funcionários

| Caso de Uso - Acessar histórico de ponto |                                                                                                    |  |  |  |  |  |
|------------------------------------------|----------------------------------------------------------------------------------------------------|--|--|--|--|--|
| ID                                       | <b>UC 001</b>                                                                                                    |  |  |  |  |  |
| Descrição                                | Este caso de uso tem por objetivo consultar os dados armazenados no sistema.                                                                                                    |  |  |  |  |  |
| <b>Ator Primário</b>                     | Funcionário                                                                                                    |  |  |  |  |  |
| Pré-condição                             | Ter sido cadastrado pelo administrador do sistema                                                                                                    |  |  |  |  |  |
| Cenário<br><b>Principal</b>              | O use case inicia quando o funcionário seleciona a opção logar no sistema.<br>1.<br>O sistema vai abrir a opção de consultar registros de ponto e dados pessoais<br>2.<br>Quando o funcionário acessar a opção de registro, o sistema vai abrir uma<br>3.<br>tabela com todos os pontos cadastrado<br>Quando o funcionário clicar na opção dados pessoais, o sistema vai abrir<br>4.<br>suas informações pessoais como nome, CPF, fotos cadastradas<br>A partir da mensagem de sucesso, o contador com HH:MM:SS é iniciado.<br>5. |  |  |  |  |  |
| Pós-condição                             | Não possui.                                                                                                    |  |  |  |  |  |
| Cenário<br><b>Alternativo</b>            | 1a - Há uma queda do servidor, uma mensagem de erro deve ser exibida.<br>1b) A sessão do usuário não é mais válida, (expirada), o usuário é redirecionado<br>para o Login.<br>5) O funcionário não está cadastrado, uma mensagem será exibida para procurar<br>o setor administrativo<br>6) Sistema não carrega informações pessoais, uma mensagem será exibida para<br>procurar o setor administrativo                                                                                                    |  |  |  |  |  |
| <b>Includes</b>                          | Não possui                                                                                                    |  |  |  |  |  |

**Quadro 6** – Use Case acessar histórico de ponto

#### **Quadro 7** – Use Case cadastrar ponto

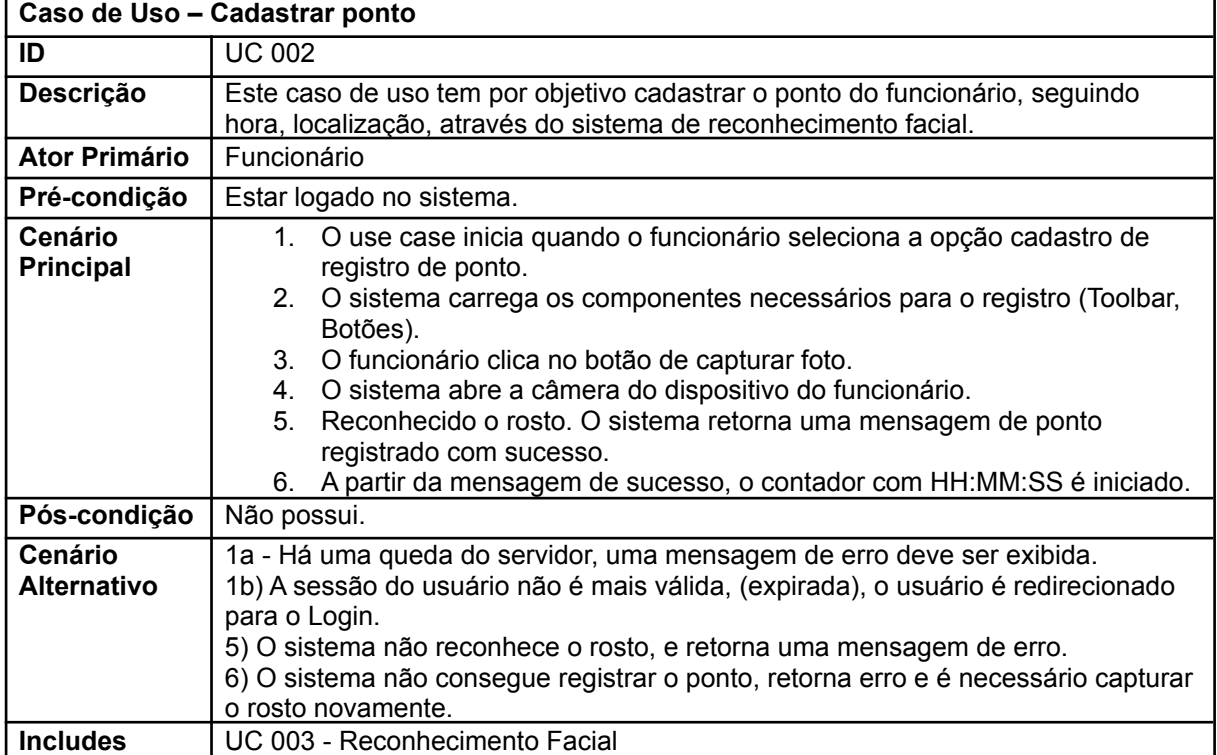

#### **Quadro 8** – Use Case reconhecimento facial

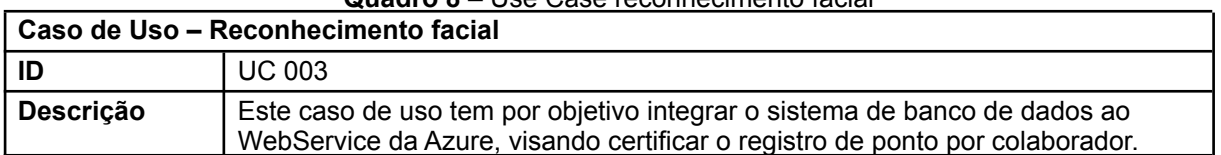

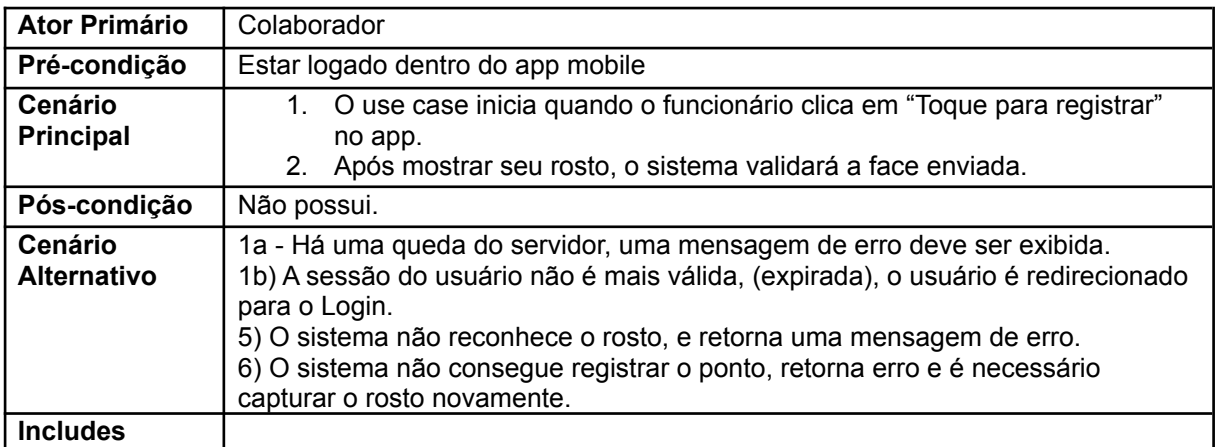

#### **Quadro 9** – Use Case cadastrar funcionários

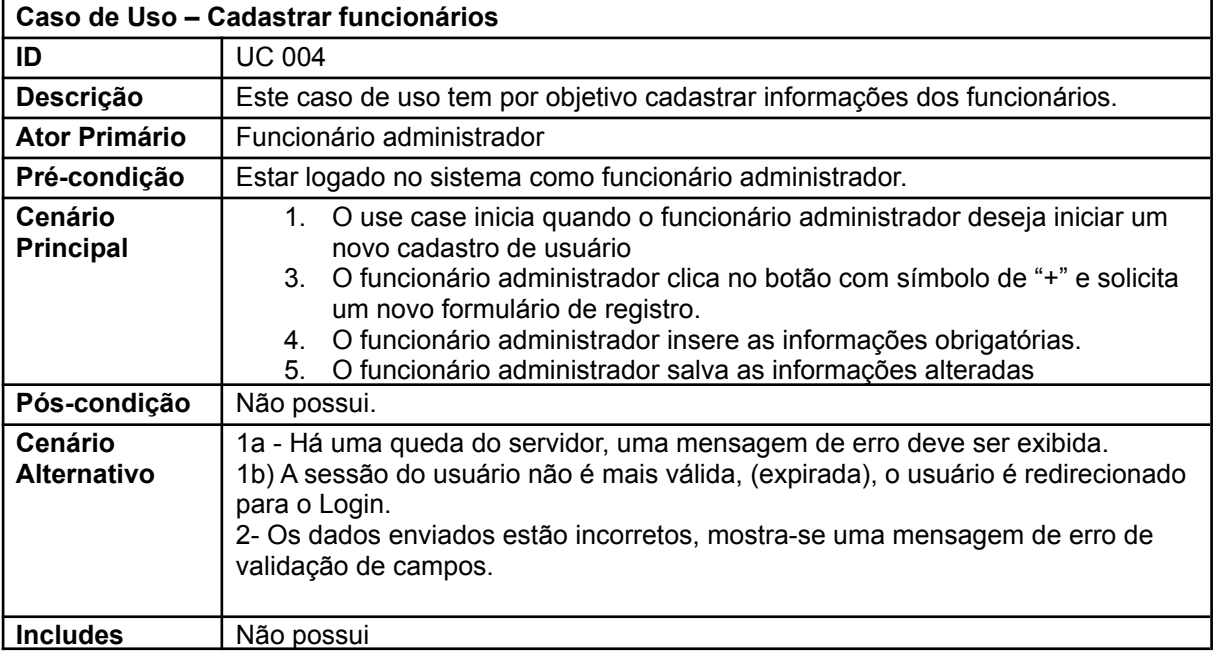

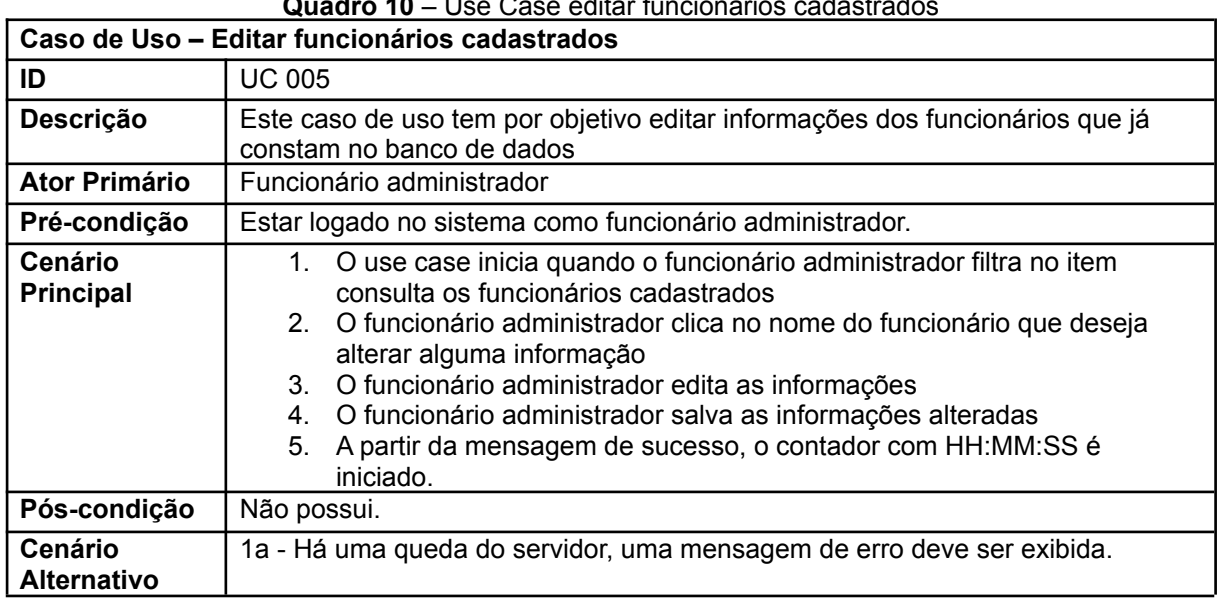

**Quadro 10** – Use Case editar funcionários cadastrados

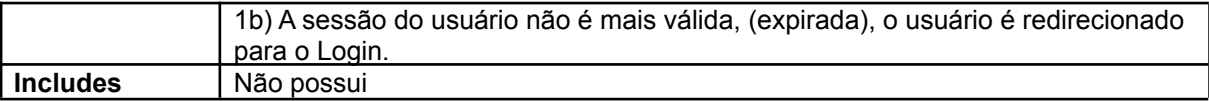

| Caso de Uso – Consultar dados dos funcionários |                                                                                                    |  |  |  |  |  |
|------------------------------------------------|----------------------------------------------------------------------------------------------------|--|--|--|--|--|
| ID                                             | <b>UC 006</b>                                                                                                    |  |  |  |  |  |
| Descrição                                      | Este caso de uso tem por objetivo consultar os dados de todos os funcionários<br>armazenados no sistema.                                                                                                    |  |  |  |  |  |
| Ator Primário                                  | Funcionário administrador                                                                                                    |  |  |  |  |  |
| Pré-condição                                   | Ter sido cadastrado pelo administrador do sistema. Estar logado como<br>administrador                                                                                                    |  |  |  |  |  |
| Cenário<br><b>Principal</b>                    | O use case inicia quando o funcionário administrador seleciona a opção<br>6.<br>buscar funcionário no sistema.<br>O sistema vai abrir uma tabela de todos os funcionários cadastrados no<br>7.<br>sistema<br>O funcionário administrador poderá selecionar um funcionário específico para<br>8.<br>ver suas informações pessoais ou os pontos registrados<br>A partir da mensagem de sucesso, o contador com HH:MM:SS é iniciado.<br>9. |  |  |  |  |  |
| Pós-condição                                   | Não possui.                                                                                                    |  |  |  |  |  |
| Cenário<br><b>Alternativo</b>                  | 1a - Há uma queda do servidor, uma mensagem de erro deve ser exibida.<br>1b) A sessão do usuário não é mais válida, (expirada), o usuário é redirecionado<br>para o Login.<br>5) O funcionário não está cadastrado, uma mensagem de erro será exibida<br>6) Sistema não carrega informações dos funcionários, uma mensagem de erro<br>será exibida                                                                                      |  |  |  |  |  |
| <b>Includes</b>                                | Não possui                                                                                                    |  |  |  |  |  |

**Quadro 11** – Use Case consultar dados funcionários

#### 3.7 Diagrama Entidade-Relacionamento

Para compreender o relacionamento entre entidades de um sistema, usa-se o Diagrama de Entidade-Relacionamento (DERs). Esse recurso traz uma projeção do banco de dados facilitando a sua depuração e implementação. Vale lembrar que, nesse contexto, uma entidade representa um elemento do mundo real, enquanto atributos são características de uma entidade. As entidades, por sua vez, possuem relacionamentos os quais estão ligados direta ou indiretamente às regras de negócio de uma empresa (FRANCK et al., 2021). Na Figura 5 é possível visualizar o DER deste projeto.

**Figura 5** – Diagrama Entidade-Relacionamento do Sistema

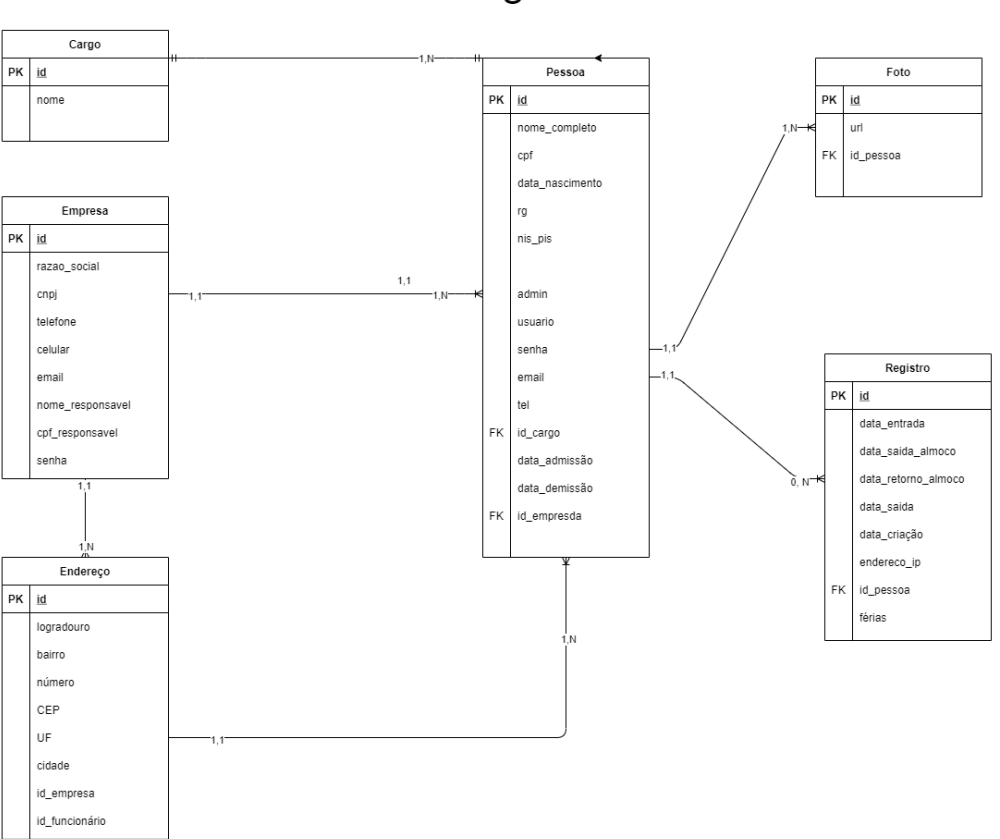

## Relógio de Ponto Inteligente

**Fonte**: Autores.

#### **4 Ferramentas e Métodos**

#### 4.1 Ferramentas

Gerenciar um projeto é reconhecer o seu ciclo de vida, inserindo desde o início até o término os conhecimentos, as ferramentas e as técnicas para a finalização do mesmo com o melhor custo-benefício (STOPA; RACHID, 2019). A metodologia que conduz esse processo facilita no alcance desses objetivos. Segundo Soares (2004), a metodologia ágil surgiu com esse foco, propondo agilidade e maior flexibilidade nesse gerenciamento.

Existe uma gama de metodologias ágeis atualmente e as mais conhecidas são *Extreme Programming* (XP), Scrum, *Feature Driven Development* (FDD),

*Crystal*, *Adaptative Software Development* (ASD), e *Dynamic System Development Method* (DSDM). Evidentemente que existem semelhanças e diferenças entre tais metodologias, e segundo o framework proposto por Schoepping e Vilain (2011), houve a adoção de recursos da metodologia Scrum.

Uma etapa fundamental que antecede o desenvolvimento de um projeto é a exposição visual por meio de protótipos, pois são modelos conceituais criados para mostrar a interface, usabilidade e recursos necessários ao sistema. Esses protótipos podem ser criados por meio de rascunho em papel, sequência de fotos, vídeos, maquetes ou em software de produção de imagens vetoriais (ROSA; MORAES, 2010).

Existem diversas ferramentas no mercado, como o Adobe XD, Figma, o inVision e o Sketch, os quais diferem seu uso pelas ferramentas, sistema operacional ou até o custo de uso. Dentre essas ferramentas, a Figma é a mais usada pois é *open source* e suporta a maioria dos sistemas operacionais (OLIVEIRA, 2022).

A Web se tornou mais do que uma rede de troca de documentos e passou a ser a plataforma mais acessada na atualidade. Ela é passível de ser acessada em diversos sistemas operacionais e ferramentas de uso, como computador, celulares, entre outros. Para o desenvolvimento Web, a linguagem usada foi JavaScript. Ela é focada tanto para desenvolvimento WEB quanto outros, para além do *browser*.

> JavaScript (às vezes abreviado para JS) é uma linguagem leve, interpretada e baseada em objetos com funções de primeira classe, mais conhecida como a linguagem de script para páginas Web, mas usada também em vários outros ambientes sem browser, tais como node.js, Apache CouchDB e Adobe Acrobat. O JavaScript é uma linguagem baseada em protótipos, multi-paradigma e dinâmica, suportando estilos de orientação a objetos, imperativos e declarativos (como por exemplo a programação funcional). (MDN, 2022, online).

Além de atender a especificidade do atual projeto, JS também apresenta versatilidade em incorporar bibliotecas externas bem como uma comunidade ativa de pessoas que compartilham resoluções às dúvidas, problemas ou enquadramento de projetos. Segundo Cruz e colaboradores (2018), JavaScript é uma linguagem que possui maior adesão no mercado de trabalho, e pode ser adequada tanto no *back-end* quanto no *front-end*.

Para executar o JS fora do navegador usa-se NodeJS, que é um código aberto baseado nos interpretadores do Google. NodeJS é um *runtime* JS construído no mecanismo V8, o qual propõe maior desempenho ao implementar o [ECMAScript](https://tc39.es/ecma262/) e [WebAssembly,](https://webassembly.github.io/spec/core/) propiciando aos desenvolvedores criarem um servidor web, com APIs nativas ou externas (V8, 2022, NodeJS, 2022).

O sistema, usará Microsoft SQL Server com o ORM (*Object Relational Mapper*) *Typeform*, para banco de dados. ORM é uma técnica capaz de mapear objetos e relacioná-los com os respectivos dados, permitindo dessa forma o armazenamento dos dados no banco de dados (DEVMEDIA, 2013).

Outra biblioteca que veio com a proposta de trazer maior reutilização de código na construção de interfaces é o *React*. Os componentes permitem essa reutilização por meio da componentização, isto é, criação de um elemento da interface comum que poderá ser adaptado em diversas páginas do sistema, ajustando apenas as propriedades que diferem quanto à finalidade e função. Por exemplo, um botão com o mesmo estilo será usado na página de login e na inserção de usuário, o código que constrói esse estilo será preservado, mas as funções e textos que são específicas de cada página serão passadas por propriedades e adaptadas no local de uso. Além disso, é flexível a outros *frameworks* e bibliotecas (REACT, 2022).

O desenvolvimento das telas administrativas será feito com *ReactJS*, enquanto que as telas do usuário, *React Native* e *NodeJS* no *backend*, ambas as plataformas serão escritas com *Typescript* para uma melhor leitura do código, aumentando a produtividade do desenvolvimento do projeto e prevenindo erros com a *Intelisense* do próprio editor de texto (VScode).

Para o reconhecimento facial foi a MS Azure, em detrimento da confiança de mercado, os valores empresariais têm um custo significativamente menor que Google Cloud e pela afinidade dos desenvolvedores do projeto (OCRSpace, 2021).

#### 4.2 Métodos ou Desenvolvimento

Seguindo uma metodologia ágil, o projeto foi dividido em pequenas Sprints de 15 dias, organizadas em um cronograma de entregas. O acompanhamento de todo projeto foi feito usando a ferramenta Trello para agilidade e Figma para prototipação.

O início tivemos elicitação e validação dos requisitos. Para isso, foram feitas pesquisas no mercado pela leitura bibliográfica com outros trabalhos com a mesma proposta, experiência dos integrantes do grupo com o registro da jornada de trabalho. Esse material foi crucial para elucidar os principais requisitos ao Mínimo Produto Viável (MPV).

Após a definição do escopo do sistema, a ferramenta Figma auxiliou na prototipação do sistema. Ela permitiu a validação e o reenquadramento de alguns requisitos. Nessa etapa, foram definidas as ferramentas, criou-se um ambiente de desenvolvimento e um repositório para armazenar o projeto.

Em outras sprints, foram desenvolvidos o *back-end*, a lógica do sistema com as regras de negócio, a plataforma web administrativa, integração com o *back-end* e a implementação da plataforma *mobile* do usuário.

#### **5 Resultados e Discussão**

As primeiras sprints tiveram como objetivo elicitar requisitos de empresas para avaliar as principais funcionalidades do sistema. Para isso, entrevistas foram marcadas com autônomos e micro empresas de Franca/SP a fim de questionar como era controlada a jornada de trabalho dos funcionários. Entretanto, em dezembro de 2019, na República Popular da China (província de Hubei e cidade de Wuhan), houve a identificação do Covid-19 que afetaria o Brasil e o mundo.

A doença se alastrou e tornou-se pandêmica em 2020, impactando não apenas a área da saúde, mas o meio social e econômico. Em Franca não foi diferente, muitas empresas cumprindo restrições legais, fecharam suas portas e adotaram o isolamento social. Esta etapa do projeto foi adaptada com outros trabalhos presentes na literatura.

Com base nessa pesquisa, foi desenvolvido na segunda sprint o diagrama de entidade e relacionamento que auxiliou na construção do *back-end*. O padrão arquitetural adotado foi MVC (*Model View-Controller*). Criado na década de 80, esse padrão é dinâmico e simples e divide responsabilidades: as requisições ficam no *controller*, este acessa a camada *Model* que processa a requisição e, por fim, exibe o resultado na *view*. Isso significa que há uma separação entre a lógica das regras de negócio, gerencia o fluxo e permite a reutilização e manutenção do projeto (LUCIANO; ALVES, 2017).

Nesse momento do projeto também foi feita a prototipação no Figma, e isso auxiliou na compreensão do fluxo que o sistema deve realizar. Como padrão de usabilidade, optou-se pela adoção das ferramentas do Material-UI, visto que possui maior adesão no mercado, incluindo empresas de prestígio no mundo tecnológico e com forte aceitação da sociedade (MATERIAL-UI, 2022).

O primeiro contato que o usuário tem com o sistema é realizando seu cadastro (Figura 6). Nesse local, o funcionário administrativo consegue obter seu acesso e cadastrar empresa que faz parte (Figura 7).

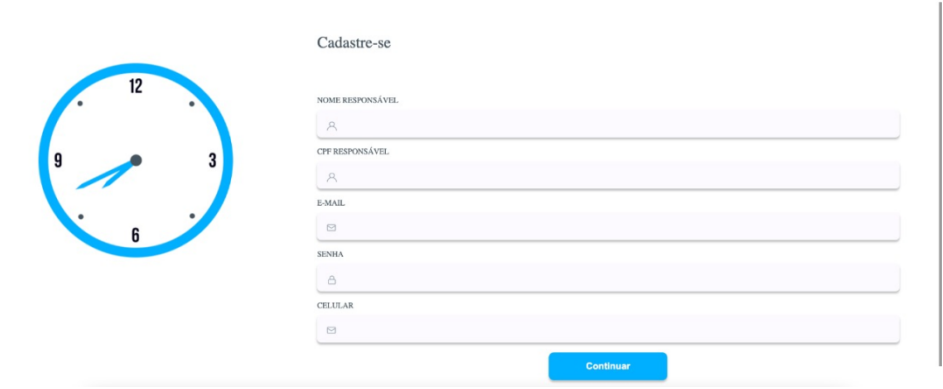

**Figura 6** – Interface Cadastro do funcionário administrativo

**Fonte**: Autores.

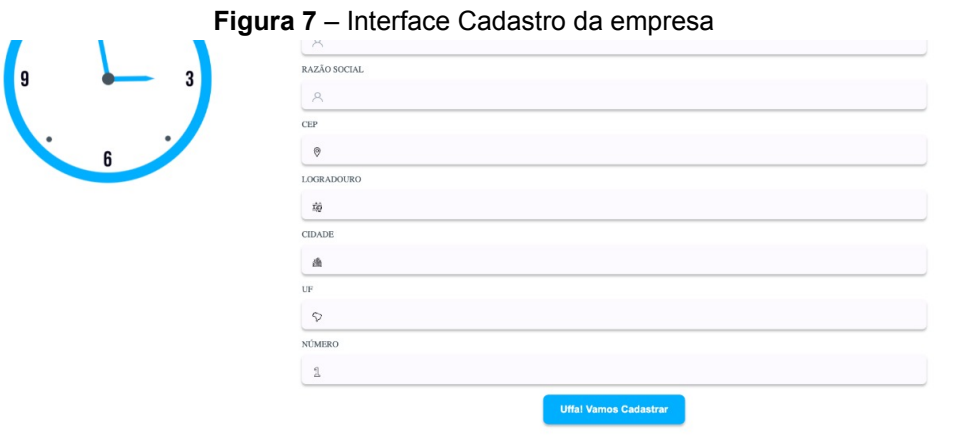

**Fonte**: Autores.

Após a finalização do cadastro, o acesso ao sistema web e mobile só é possível mediante autenticação. Esse cadastro foi controlado no *back-end* por um Middleware de controle, ou seja, uma função que após ter acesso ao objeto de solicitação e ao objeto de resposta, permite a execução do código. Isso só é possível quando o usuário se cadastra no sistema e insere na tela principal um login e uma senha apropriada. Vale lembrar que a senha é encriptada com [JSON](https://auth0.com/resources/ebooks/jwt-handbook) Web

Token [Authentication](https://auth0.com/resources/ebooks/jwt-handbook) garantindo segurança ao usuário. O usuário consegue acessar o sistema web e mobile inserindo o e-mail e a senha cadastrados. Abaixo temos o código que reconhece as faces enviadas para a Inteligência Artificial.

**Figura 8** – Código que reconhece duas ou mais faces distintas

```
async function IdentifyInPersonGroup() {
 QQconsole.log('========IDENTIFY FACES=====
 99
                                                      = \rightarrow \rightarrow100console.log();
101
        // Cria um dicionário para todas as suas imagens, agrupando as semelhantes na mesma chave.
102const personDictionary = {
103
          104
105
106
           'Family1-Daughter': ['Family1-Daughter1.jpg', 'Family1-Daughter2.jpg'],
107
           "The set of the set of the set of the set of the set of the set of the set of the set of the set of the set of<br>"Family2-Lady': ['Family2-Lady1.jpg', 'Family2-Lady2.jpg'],<br>"Family2-Man': ['Family2-Man1.jpg', 'Family2-Man2.j
108
109
110
        \};
111
112
        // Uma foto de grupo que inclua algumas das pessoas que você procura identificar em seu dicionário.
113
        const sourceImageFileName = 'identification1.jpg';
114
115
        // Cria um grupo de pessoas.
        console.log(`Creating a person group with ID: ${personGroupId}`);
116
117
        await client.personGroup.create(personGroupId, personGroupId, { recognitionModel: 'recognition_04' });
118
119
        await AddFacesToPersonGroup(personDictionary, personGroupId);
120121
        // Inicia o treinamento da IA para o grupo de pessoas
        console.log();
122console.log('Training person group: ${personGroupId}.');
123
124
        await client.personGroup.train(personGroupId);
125
126
        await WaitForPersonGroupTraining(personGroupId);
        console.log();
127
```
**Fonte**: Autores.

#### **Figura 9** – Tela para acessar ao sistema

Não tem conta? Cadastre-se

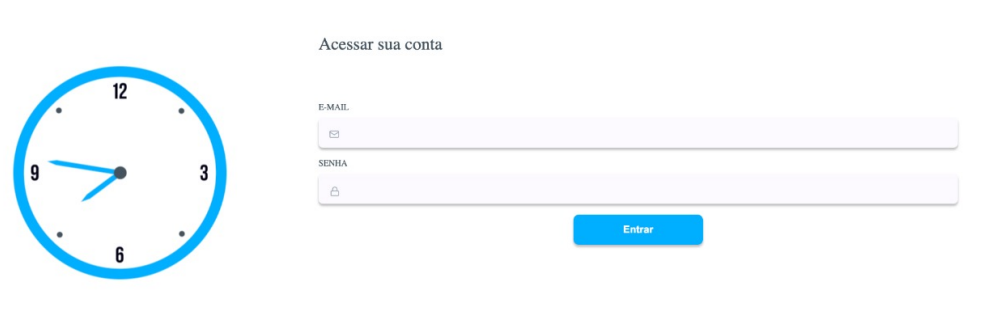

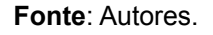

Após validação de usuário e senha, o sistema redireciona a tela principal. Ao funcionário administrativo, cabe o cadastro de todos os funcionários da empresa (Figura 10). Esse controle é feito por meio do próprio login inicial que retorna um booleano se é ou não administrativo.

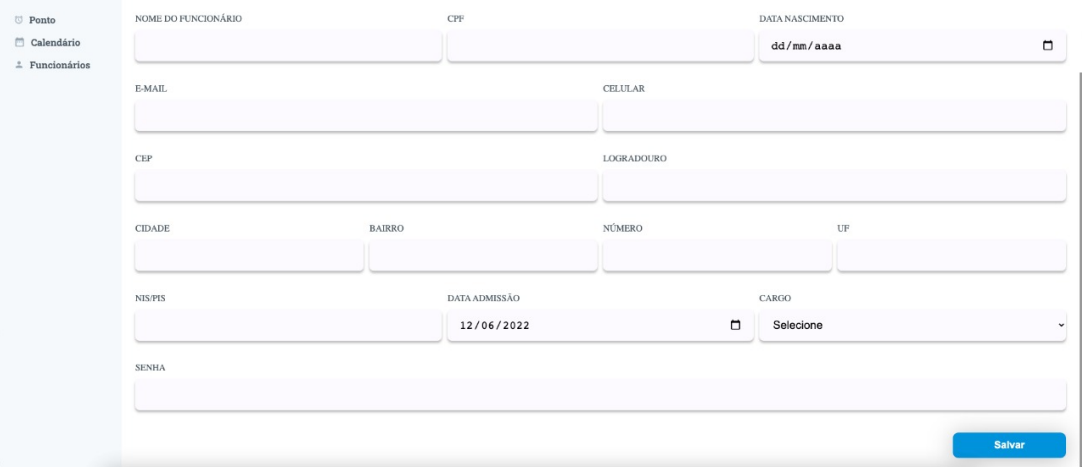

**Figura 10** – Cadastro de outros funcionários da empresa feito por um login administrativo

Vale lembrar que esse login administrativo tem acesso a todos os recursos do sistema, como controle de carga-horária e calendário de trabalho da empresa (Figura 11). Esses valores são alterados ao clicar no botão circular no canto inferior

**Fonte**: Autores.

direito, de modo que abra um diálogo central que permitirá a inserção do título do evento, data de início e término e colaborador associado (Figura 12).

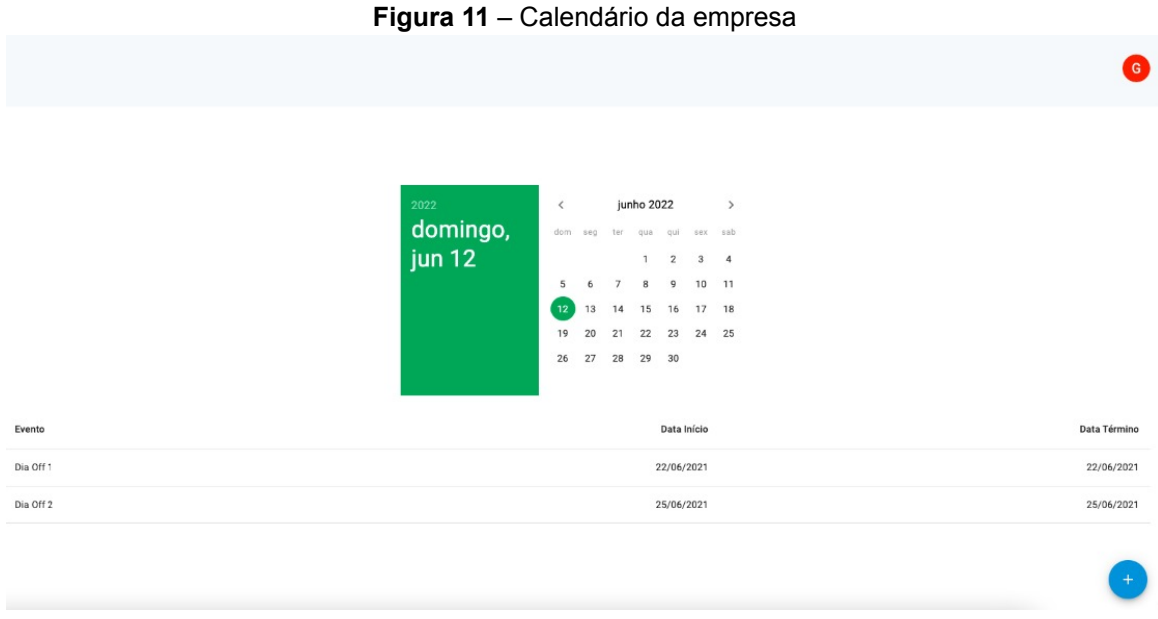

**Fonte**: Autores.

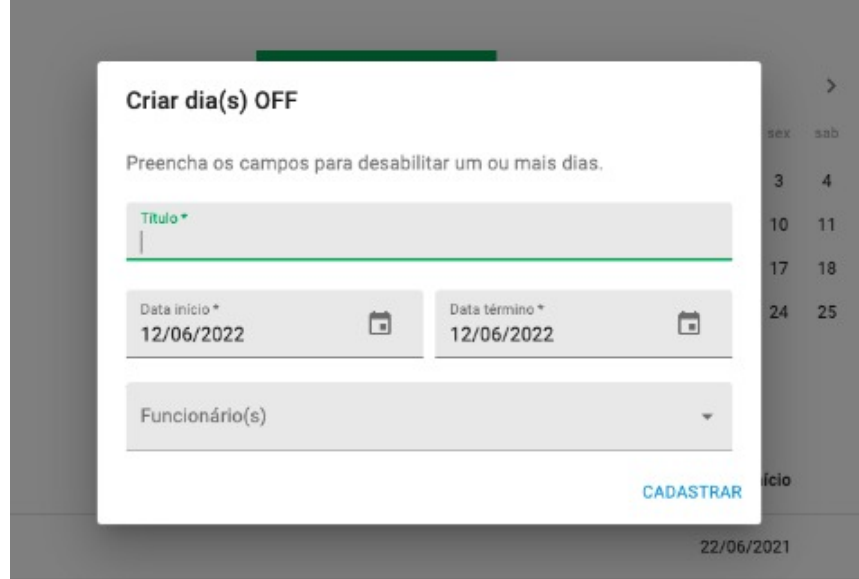

**Figura 12** – Diálogo para editar calendário da empresa

**Fonte**: Autores.

Após cadastrar um funcionário, ele receberá uma chave de acesso e senha para acessar o sistema *mobile*. Com isso, conseguirá registrar os pontos onde o administrativo será capaz de acompanhar a listagem de funcionários cadastrados (Figura 13) e seus respectivos registros de ponto (Figura 14). O administrativo também consegue realizar edição dos funcionários, como informações pessoais, registro de ponto ou endereço.

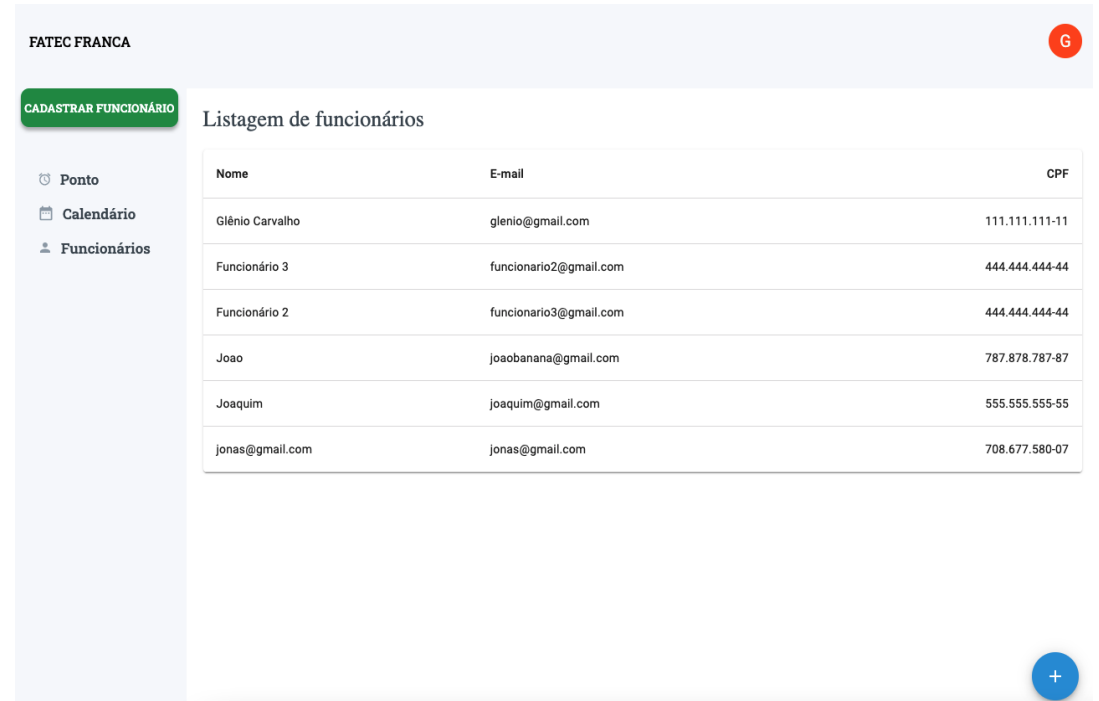

**Figura 13** – Listagem de funcionários informando nome, e-mail e cpf

**Fonte**: Autores.

**Figura 14** – Registro de ponto dos funcionários, informando nome, IP, data e horário

| <b>FATEC FRANCA</b>                                     |                   |               | G                   |
|---------------------------------------------------------|-------------------|---------------|---------------------|
| <b>CADASTRAR FUNCIONÁRIO</b>                            | Registro de ponto |               |                     |
| <b>D</b> Ponto                                          | Nome              |               | IP<br>Data Registro |
| $\Box$ Calendário<br>$\stackrel{\circ}{-}$ Funcionários | Glênio Carvalho   | 189.41.218.18 | 06/06/2021 16:52    |
|                                                         | Glênio Carvalho   | 189.41.218.18 | 06/06/2021 16:59    |
|                                                         | Glênio Carvalho   | 189.41.218.18 | 06/06/2021 16:59    |
|                                                         | Glênio Carvalho   | 189.41.218.18 | 06/06/2021 16:59    |
|                                                         |                   |               |                     |
|                                                         |                   |               |                     |
|                                                         |                   |               |                     |
|                                                         |                   |               |                     |
|                                                         |                   |               |                     |
|                                                         |                   |               |                     |
|                                                         |                   |               |                     |

**Fonte**: Autores.

Para acessar o aplicativo, será necessário celular android capaz de fazer o *download* na Play Store. O acesso *mobile* será possível mediante login e senha fornecidos pelo administrativo. Para acessar o aplicativo, o colaborador deve inserir esses dados no campo EMAIL e SENHA da tela de login (Figura 15). Na tela inicial é possível ver a listagem de pontos do dia. Para acessar um período anterior, é necessário selecionar o campo de busca 'Ver Mais'. O registro de ponto será efetivado ao clicar no campo "Toque aqui para registrar" (Figura 16). Nesta tela também será possível gerar relatórios no formato PDF com toda jornada de trabalho do funcionário selecionado.

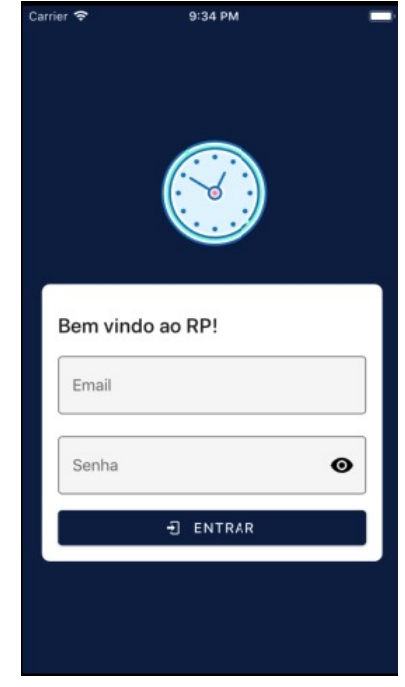

**Figura 15** – Tela de login do aplicativo Registro de Ponto Inteligente

**Fonte**: Autores.

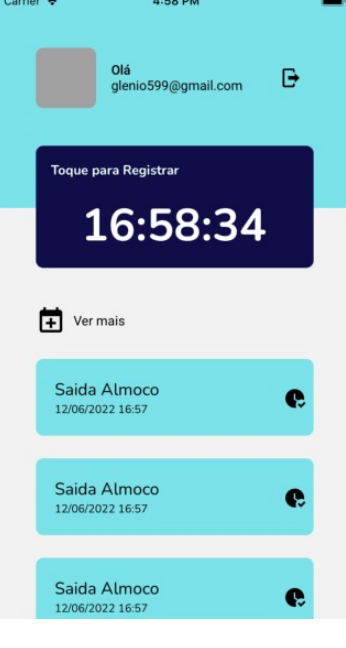

**Figura 16** – Tela com os registros de ponto, campo de filtragem e botão para cadastrar novo horário

**Fonte**: Autores.

A metodologia ágil possui esse movimento dinâmico de retomar, avaliar impedimentos e corrigir erros antes que estes possam se agravar e atrasar o projeto, mas não é imune ao erro. Neste trabalho, a escolha de um ORM com banco de dados local, pela facilidade de uso e esforço empreendido, resultou na inviabilidade da integração do *back-end* com a ferramenta Azure. Embora se possa realizar o CRUD - cadastro, deleção, edição e listar funcionários, empresas – no sistema web, não foi possível inserir o registro de ponto do *mobile*.

#### **Considerações finais**

A inserção da tecnologia em diferentes setores das empresas é imprescindível. Para aquelas que o fazem, a automação desses processos manuais podem gerar melhoras significativas no tempo de espera e com isso pode até, gerar lucros. No entanto, ainda está ausente em muitas atividades e setores, como no controle da jornada de trabalho. Mesmo sendo uma exigência legal, muitas empresas não o fazem pelo alto investimento.

Como uma dor vivenciada por um dos integrantes desse projeto, compartilhada por vários funcionários da mesma empresa, o presente trabalho desenvolveu um sistema para gerir a jornada de trabalho dos funcionários de pequenas e médias empresas. No entanto, o desenvolvimento se deu em meio a uma pandemia que resultou não apenas no distanciamento das empresas selecionadas, como também afetou o desenvolvimento do sistema.

A metodologia ágil pressupõe o dinamismo em corrigir falhas o quanto antes e entregar valores às partes interessadas. Porém, um time ágil composto por diferentes habilidades traz uma visão ampla de negócio e arquitetura que não foram previstas nesse projeto. A escolha do banco de dados, por exemplo, impediu em um primeiro momento que houvesse a integração de bibliotecas externas.

Para além dessa demanda, tanto a plataforma administrativa quanto *mobile* possuem uma interface intuitiva e agradável ao usuário. O *back-end* está vinculado ao administrativo e, como uma implementação futura, haverá a integração do *mobile* com o *back-end* e a api da Azure.

#### **Referências**

BARROS, L. **Registro de ponto: por que sua empresa está gastando tanto?** Blog Tangerino, 2018. Disponível [<https://blog.tangerino.com.br/registro-de-ponto-por-que-sua-empresa-esta-gastando](https://blog.tangerino.com.br/registro-de-ponto-por-que-sua-empresa-esta-gastando-tanto/) [-tanto/>](https://blog.tangerino.com.br/registro-de-ponto-por-que-sua-empresa-esta-gastando-tanto/). Acesso em: 20.mai.2019.

BITENCOURT, Aryslene S.; PAIVA, Débora Maria B.; CAGNIN, Maria Istela. **Elicitação de Requisitos a partir de Modelos de Processos de Negócio em BPMN: uma revisão sistemática.** Anais do XII Simpósio Brasileiro de Sistemas de Informação, p-200-207, 2016.

CLT. **Consolidação das Leis do Trabalho – CLT e normas correlatas**. Senado Federal, Brasília, 2017. Disponível em: <http://www2.senado.leg.br/bdsf/bitstream/handle/id/535468/clt\_e\_normas\_correlata s\_1ed.pdf>. Acesso em: 22.mai.2020.

CRUZ, Vitor da Silva; PETRUCELLI, Erick Eduardo; SOTTO, Eder Carlos Salazar. **A linguagem Javascript como alternativa para o desenvolvimento de aplicações multiplataforma.** Revista Interface Tecnológica, v. 15, n. 2, p - 39-49, 2018.

CANTÚ, Jean Carlo. **Sistema para controle de ponto de funcionários**. BS thesis. Universidade Tecnológica Federal do Paraná, 2011.

CYSNEIROS, Luiz Marcio; DO PRADO LEITE, J**ulio César Sampaio. Using UML to reflect non-functional requirements.** CASCON, p-2, 2001.

DEVMEDIA. **ORM - Object Relational Mapping**. 2013. Disponível em: [<https://www.devmedia.com.br/orm-object-relational-mapping-revista-easy-net-maga](https://www.devmedia.com.br/orm-object-relational-mapping-revista-easy-net-magazine-28/27158) [zine-28/27158](https://www.devmedia.com.br/orm-object-relational-mapping-revista-easy-net-magazine-28/27158)>. Acesso em: 12.jun.2022.

DUARTE F. S.; et al. **A contribuição da TI como ferramenta na gestão de negócios: um estudo de caso de uma empresa no ramo tecnológico localizada no município de Dom Pedrito/RS**. Tecno-Lógica, v. 18, n. 2, p. 103-114, 2015.

FRANCK, Kewry Mariobo; PEREIRA, Robson Fernandes; DANTAS FILHO, Jerônimo Vieira. **Diagrama Entidade-Relacionamento: uma ferramenta para modelagem de dados conceituais em Engenharia de Software**. Research, Society and Development, v. 10, n. 8, p. e49510817776-e49510817776, 2021.

GENONG, Y., LIPING, D., ZHANG, B. & WANG, H. **Coordination Through Geospatial Web Service Workflow in the Sensor Web Environment**. IEEE Journal of Selected Topics in Applied Earth Observations and Remote Sensing, v. 3, ed. 4, p. 433 – 441, 2010.

GONÇALVES, José Ernesto Lima. **As empresas são grandes coleções de processos**. Revista de administração de empresas, 40.1: 6-9, 2000.

GUIMARÃES, Eliane Marina Palhares; ÉVORA, Yolanda Dora Martinez. **Sistema de informação: instrumento para tomada de decisão no exercício da gerência**. Ciência da informação, 33.1: 72-80, 2004.

HAMMER, Michael, CHAMPY, James. **Reengineering the corporation**. New York: HarperBusiness, 1994.

KAHL, Marcelo; FLORIANO, Diogo. **Computação ubíqua, tecnologia sem limites**. Vale do Itajaí, http://www.ceavi.udesc.br/arquivos/id\_submenu/387/diogo \_floriano\_marcelo\_kahl\_computacao\_ubiqua. pdf>. Acesso em 18.jun.2022.

KOCBEK, M., JOŠT, G., HERIČKO, M., & POLANČIČ, G. **Business process model and notation: The current state of affairs.** Computer Science and Information Systems, 12(2), p-509-539, 2015.

LOPES, S. C. P., LOPES, H. E. G., COLETA, K. A. P. G., & RODRIGUES, V. C. **Afinal, o CANVAS é um modelo de negócio dinâmico?**. Anais do VI SINGEP, p-13-14, 2017.

LUCIANO, J.; ALVES, W. J. B. **Padrão de arquitetura MVC: Model-view-controller**. EPeQ Fafibe, v. 1, 3e, p. 102-107, 2017.

LUNARDI, Guilherme Lerch; DOLCI, Pietro Cunha; MAÇADA, Antônio Carlos Gastaud. **Adoção de tecnologia de informação e seu impacto no desempenho organizacional: um estudo realizado com micro e pequenas empresas**. Revista de Administração 45.1, 5-17, 2010.

MATERIAL-IO. Move faster with intuitive React UI tools documentation. Disponível em <https://mui.com/pt/>. Acesso em 20.jun.2022.

MARQUES, Milena Rota Sena; SIEGERT, Eliane; DE BRISOLARA, Lisane B. **Uma Abordagem para Engenharia de Requisitos no Domínio de Software Embarcado.** ICIbSE. p-299-304, 2013.

MDC - Mozilla Development Center. **Core javascript 1.5 guide**. Disponível em: [<https://developer.mozilla.org/pt-BR/docs/Web/JavaScript](https://developer.mozilla.org/pt-BR/docs/Web/JavaScript)>. Acesso em: 12.jun.2022.

NODEJS. **About Node.js**. documentation. Disponível em <https://nodejs.org/en/about/ >. Acesso em 18.jun.2022.

OCRSpace. **Cloud Vision vs Azure OCR vs Free OCR API**. Disponível em: [<https://ocr.space/compare-ocr-software](https://ocr.space/compare-ocr-software)>. Acesso em: 6.abr.2021.

Oliveira, G. M. D. **Desenvolvimento e avaliação do plugin para o Figma para Documentação de Acessibilidade para Interface.** DAI, 2022.

OSTERWALDER, A.; PIGNEUR, Y. **Business Model Generation - inovação em modelos de negócios: um manual para visionários, inovadores e revolucionários.** Alta Books p-300, 2011

ROSA, J.; MORAES, A. de. **Avaliação e projeto no design de interfaces**. 2010. ISBN 9788586695469. Disponível em: <https://books.google.com.br/books?id=\\_exPSAAACAAJ>. Acesso em: 10.jun.2022.

REACTJS. **Um componente simples**. documentation. Disponível em <https://pt-br.reactjs.org/>. Acesso em 18.jun.2022.

SANTOS, Michel Soares dos. **Metodologias ágeis extreme programming e scrum para o desenvolvimento de software.** Revista Eletrônica de Sistemas de Informação, v. 3, n. 1, 2004.

SCHOEPPING, Guilherme; VILAIN, Patrícia. **Analisando a agilidade em processos ágeis**. In: Anais do VII Simpósio Brasileiro de Sistemas de Informação. SBC, p. 274-285, 2011.

SIMEDO, A. J.; SIMEDO, M. B. L. **Os Impactos da Implantação do Registro de Ponto Biométrico nas Horas Extras em uma Empresa do Setor Sucroenergético**. SITEFA-Simpósio de Tecnologia da Fatec Sertãozinho, 2(1), 412-423, 2019.

SOMMERVILLE, I. **Engenharia de Software. 6. ed. São Paulo Addson Wesley,** p-592, 2003.

STOPA, G. R.; RACHID, C. L. **Scrum: Metodologia ágil como ferramenta de gerenciamento de projetos**. CES Revista, v. 1, ed. 33, p. 302-323, 2019.

V8. **What is V8?** 2022. Disponível em: <[https://v8.dev/>](https://v8.dev/). Acesso em: 12.jun.2022.

VICELLI, B.; TOLFO, C. **Um estudo sobre valor utilizando o Business Model Canvas**. Revista do CCEI, 18(33), p-154, 2017.

WEISER, M. The Computer for the 21 st Century. **Scientific american**, 265(3), p-94-105, 1991.